Kurzanleitung Anlegen eines Benutzerkontos zur Coronatestung bei beSafe

1. Rufen Sie mit Ihrem Smartphone die Adresse www.besafe-coronatest.de auf und wählen dort über die blaue Schaltfläche oben rechts den Button "Registrierung Erzgebirge".

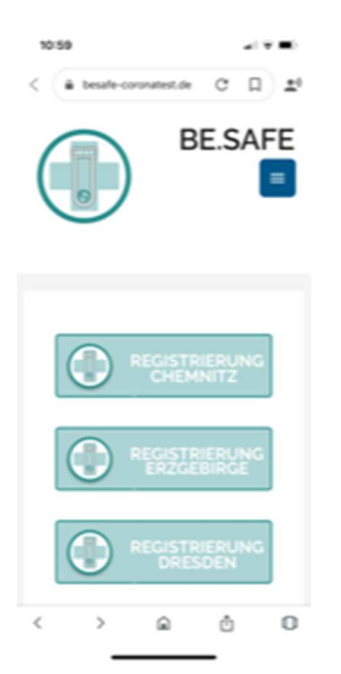

2. Wählen Sie dann den Butten "Kundenkonto"

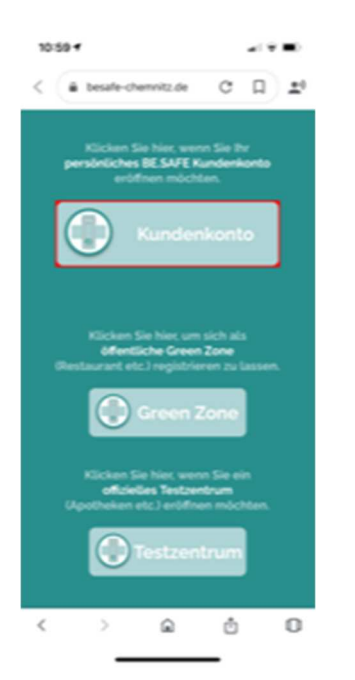

3.Geben Sie nun Ihre persönlichen Daten ein, legen sich ein Passwort an und bestätigen die Einwilligung zum Datenschutz. Negative Testergebnisse werden ausschließlich auf die von Ihnen angegebene Mail gesendet. Positive Testergebnisse werden auf die von Ihnen angegeben Mail und an das zuständige Gesundheitsamt übermittelt.

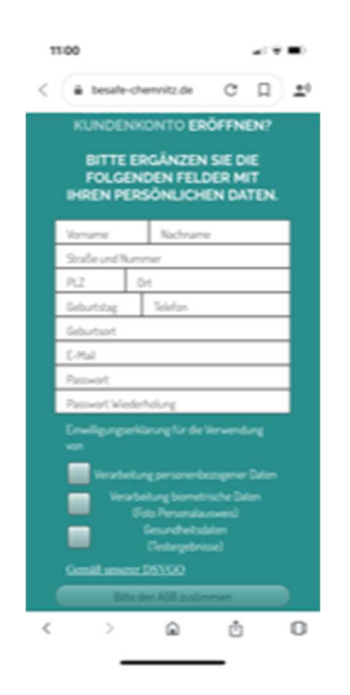

4. Nach der erfolgreichen Registrierung können Sie sich jederzeit, insbesondere zum Testvorgang in Ihr Kundenkonto einloggen.

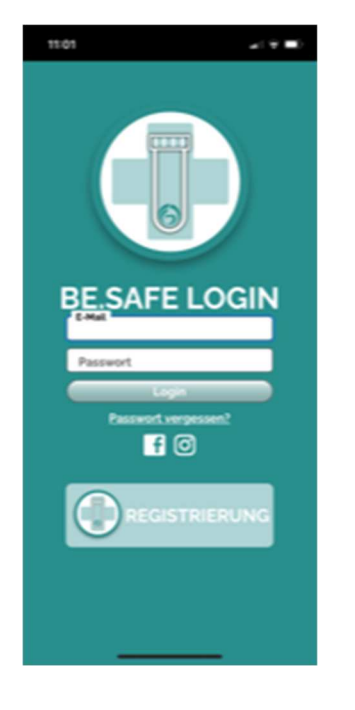

5. Über den QR-code in Ihrem Kundenkonto wird im Testzentrum Ihr Test durchgeführt. Zukünftig sind darüber dann auch Zugangsberechtigungen hinterlegt.

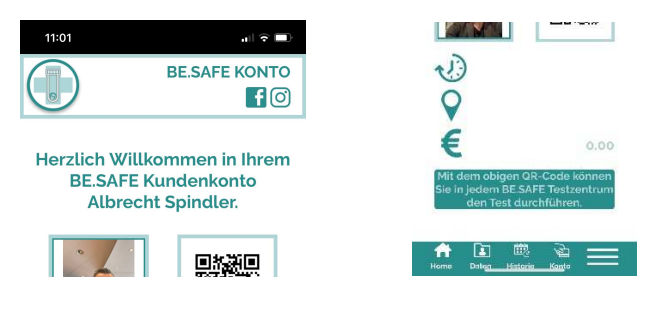